## PORTAL DA ADVOCACIA

#### 1 - LOGIN: Logar na página para ter acesso os serviços online da OAB/DF

✓ Inserir a senha cadastrada ✓ Clicar em clicar em login **E SERVIÇOSONLINE** GAB **PRIMEIRO ACESSO** LOGIN **10 NA INSCRICÃO NO** LOGIN CADASTRAR e C Não sou um robô ATIVAR CADASTRO OU ESQUECEU A SENHA? Não sou um robô SERVIÇOS PÚBLICOS O 1Q PRÉ-CADASTRO **VALIDAR DOCUMENTOS CONSULTA PÚBLICA** Somente sociedades com vínculo à atividade do conselho e profissionais<br>formados ou em fase de conclusão que estejam aptos ao exercício da<br>profissão podem se cadastrar previamente para agilizar o processo junto<br>ao conselho Área disponível para verificar, através do código de autenticidade, os<br>documentos emitidos pelo conselho. Área de consulta pública dos dados de profissionais e sociedades<br>registrados no conselho.

### 2 – Serviços online

✓ Inserir o CPF/CNPJ

✓ Pagina inicial do portal da advocacia

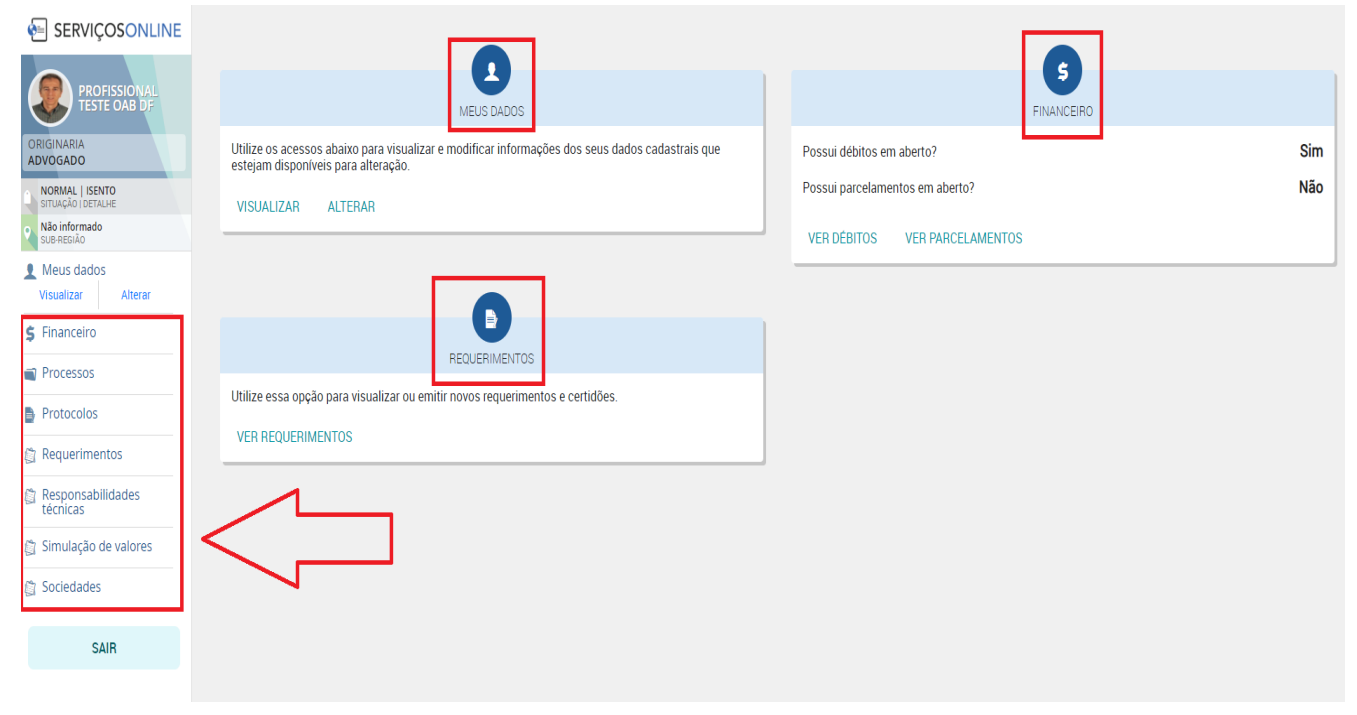

# 3 – Serviços importantes disponíveis

✓ Alteração de dados cadastrais

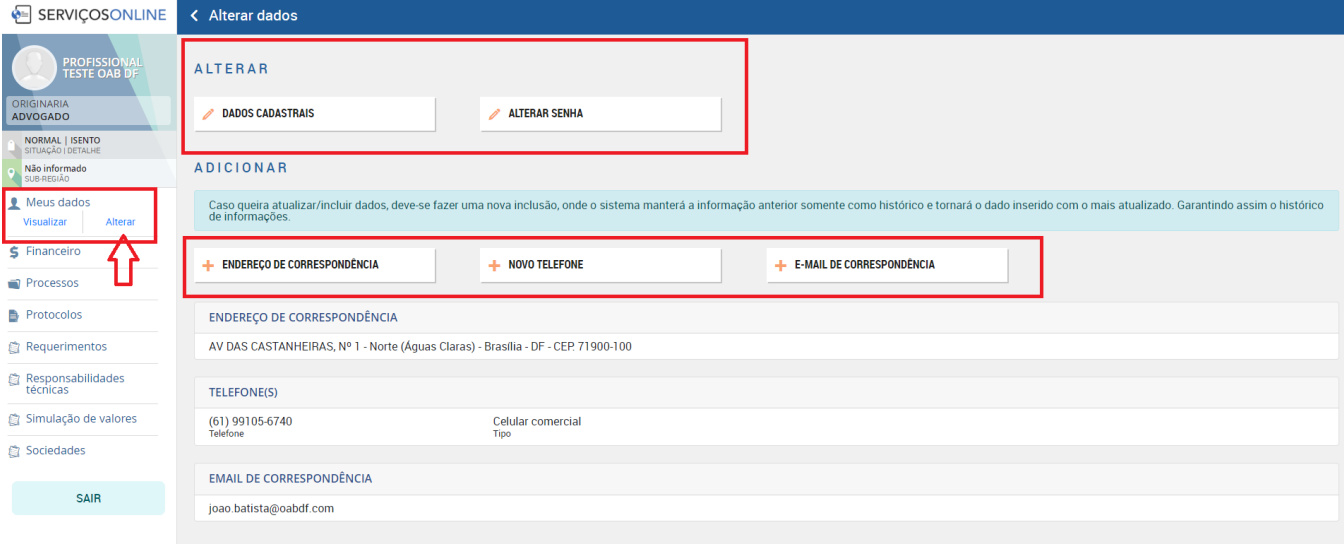

# **Financeiro**

- ✓ Pagamentos de anuidades
- ✓ Parcelamento de dividas
- ✓ Pagamento de taxas

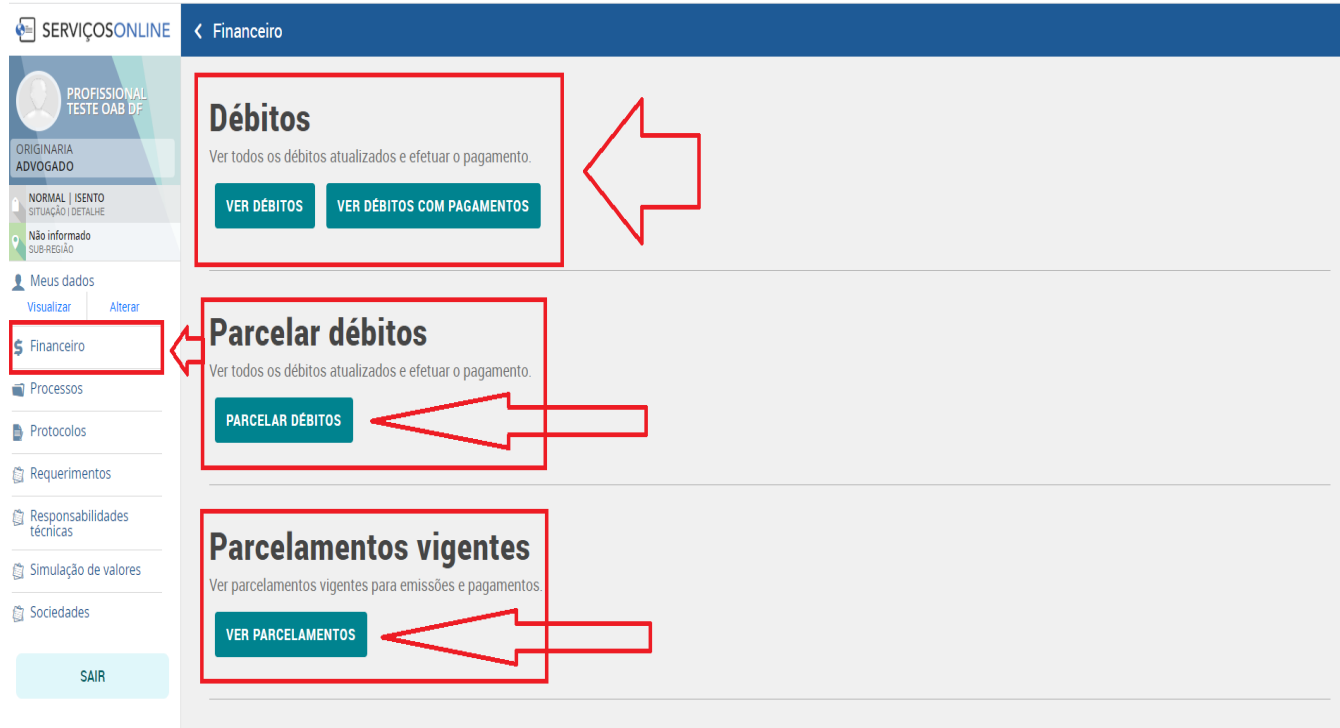

#### **Requerimentos**

- ✓ Solicitação de segunda via de documentos
- ✓ Solicitações de certidão
- ✓ Cancelamento
- ✓ Licenciamento
- ✓ Entre outros.

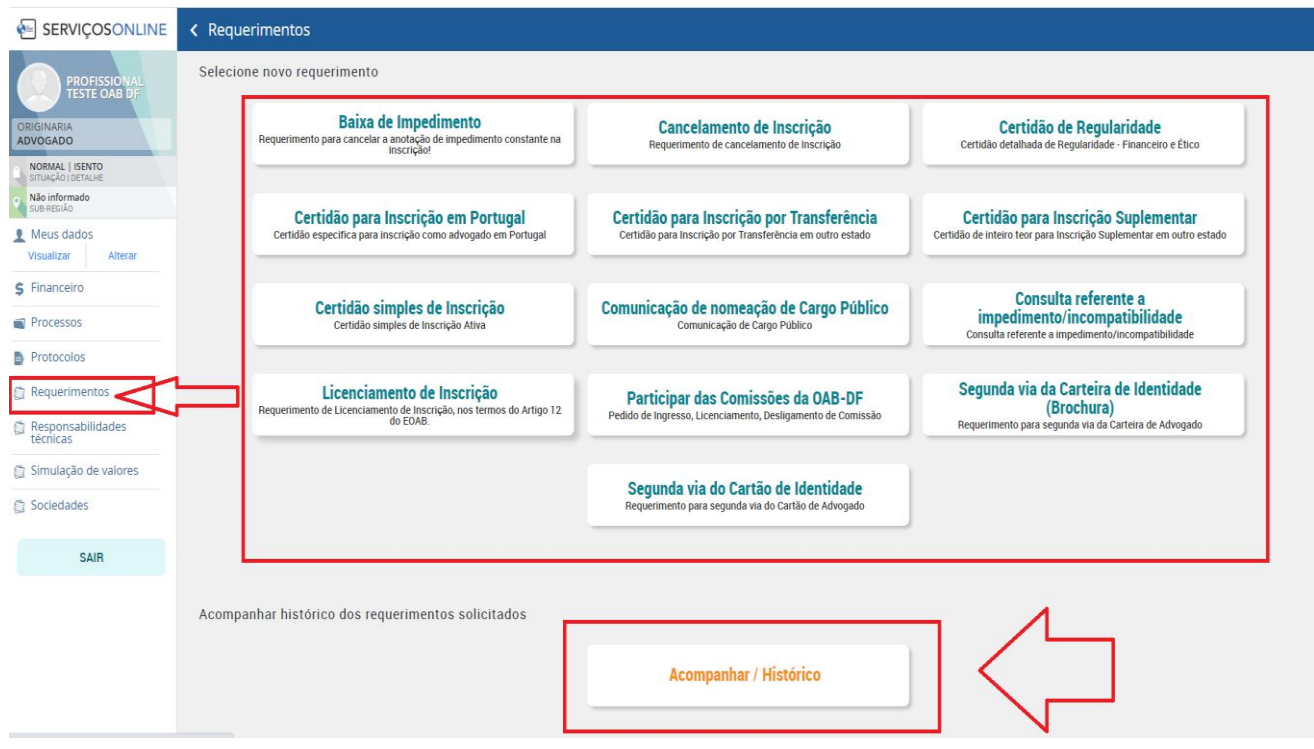